# **GE (CADDX) NX-4 VE NX-8 ALARM PANELĠ PROGRAMLAMA**

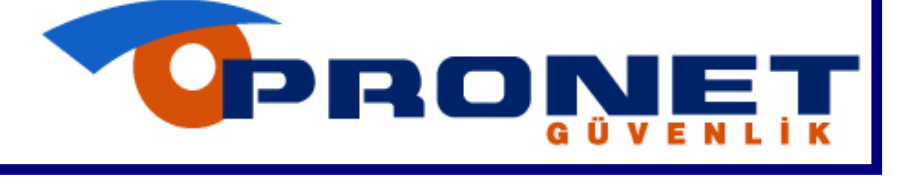

# **İçindekiler**

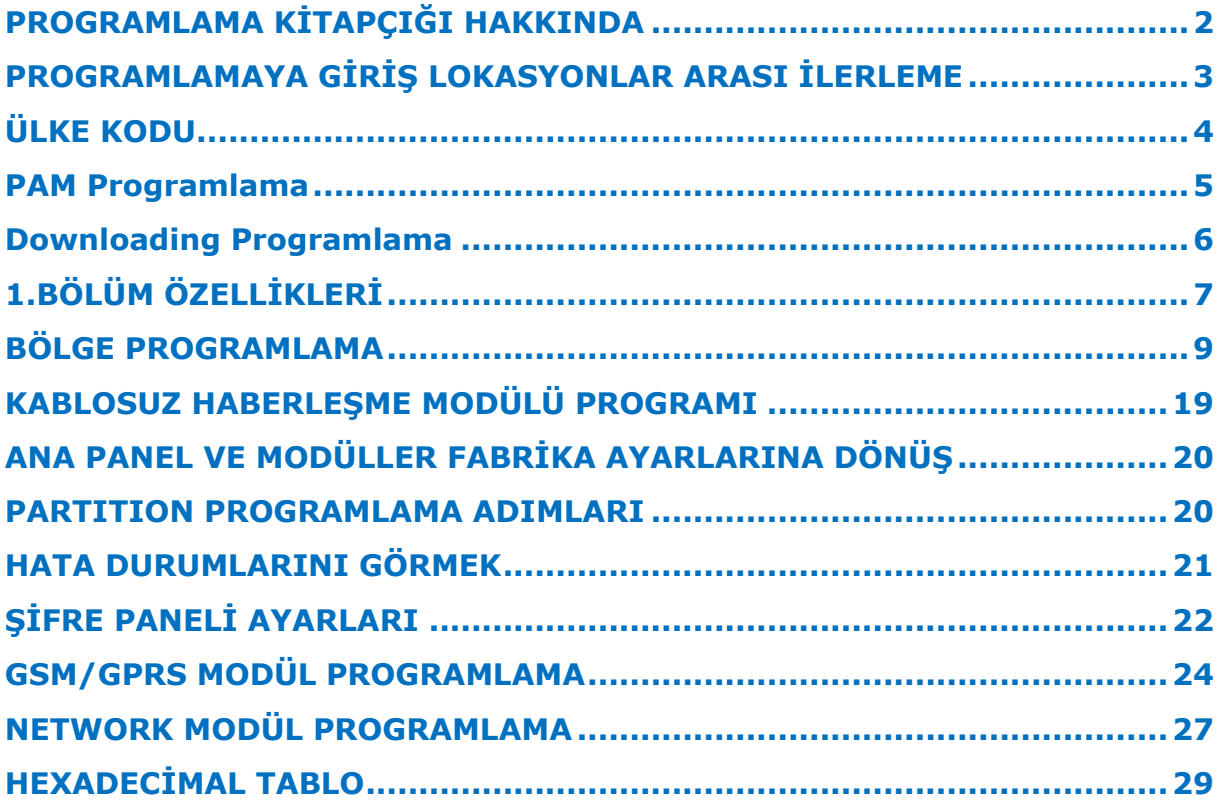

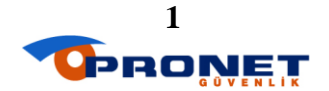

# **PROGRAMLAMA KİTAPCIĞI HAKKINDA**

**Bu kitapçık PRONET ALARM TEKNĠK departmanı için hazırlanmıĢtır**.

## **KULLANIM AMACI:**

- **Pronet teknik ekiplerinin kurulumunu yaptığı güvenlik sistemlerini hatasız olarak programlaması.**
- **Programlama sırasında standart dıĢı programlama ihtiyaçlarının karĢılanması.**

## **KULLANIM SEKLİ:**

- **Programlamada ilerlerken lokasyonların etrafına çerçeve icine yazılmış uyarılara DİKKAT edilmelidir.**
- **Kitapçık içindeki programlama; lokasyon, lokasyonlar da segmentlerden oluĢmaktadır. Seçmeli lokasyonların segmentlerinde ON/OFF durumu; LED Ģifre panelleri için numaraya karĢılık gelen ledin yanık (ON), sönük (OFF) olma durumudur. LCD (ikon) Ģifre panellerinde ise ekranda birebir ilgili numaranın var olması (ON), gözükmemesi (OFF) olma durumudur.**

## **TEKNĠSYEN KĠTAPÇIK SORUMLULUKLARI:**

- **Kitapçığın temiz kullanımı ve içerisindeki bilgilerin güvenliğinden Pronet Alarm teknisyeni sorumludur. Hiçbir Ģekilde kitapçık ve kopyaları Pronet Teknik Ekipleri dıĢındaki kiĢilerle paylaĢılamaz.**
- **Kitapçık sayfalarına müĢteri veya Pronet' e ait Ģifre ve özel bilgiler not alınamaz.**
- **Kitapçık sayfalarına sadece güncelleme bilgileri yazılabilir.**
- **Bu kitapçığı kullanan teknik personel kitap hakkındaki eksik, ilave ve yeni tespit edilen bir bilgiyi Pronet Ġ.K. Eğitim Departmanı ile paylaĢmalıdır.**

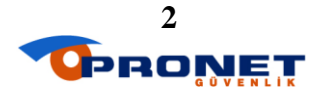

# **PROGRAMLAMAYA GİRİŞ LOKASYONLAR ARASI İLERLEME**

### **Programlamaya giriĢ:**

Şifre paneli üzerindeki tuşlar kullanılarak programlama yapılır.

## **[MÜHENDİSLİK ŞİFRESİ]**

Mühendislik şifresi tuşlandıktan sonra panel programına girmek için 1. adım gerçekleşmiş olur. Bundan sonra programlama yapılacak modül adresi tuşlanarak modül programına girilmesi gerekir.

## **MODÜL ADRESLERĠ ve MODÜL PROGRAMINA GĠRĠġ:**

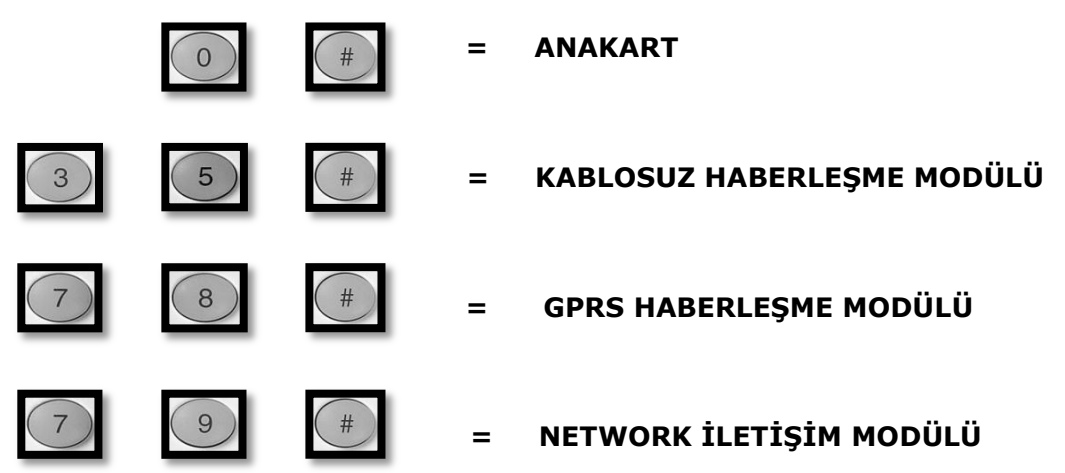

Modül programları lokasyon ve lokasyonların içinde segmentlerden oluşur. Bazı lokasyonlar seçmeli **(YAK-SÖNDÜR)** bazıları ise **DEĞER GĠRĠLEN** lokasyonlardır.

#### **Lokasyona giriĢ:**

Lokasyon numarası ve **[#]** tuşlanarak programlama yapılacak lokasyona girilir.

#### **Lokasyon içinde ilerleme**

#### **1- Seçmeli (YAK-SÖNDÜR) lokasyonlar:**

Bu lokasyonlarda 1 ile 8 arası rakamlar ekrana gelir. İlgili programlamayı yapmak için şifre paneli tuş takımındaki karşılık gelen rakamlara basılarak istenilen seçim yapılır. Segmentte rakamın yanık olması (ON) Sönük olması (OFF) durumudur. Yapılan seçim **[\*] (YILDIZ)** tuşlanarak onaylanır ve bir sonraki segmente geçilir. Son segmentte seçim yapıldıktan sonra **[\*]** tuşlandığında lokasyondan doğrudan çıkılır.

#### **2- Değer girilen lokasyonlar:**

Değer girilen lokasyonlarda girilen rakamlardan sonra **[\*]** tuşlanarak onaylanır ve bir sonraki girilecek haneye geçilir. Son rakamdan sonra **[\*]** tuşlandığında doğrudan lokasyondan çıkılır.

#### **3- Değer değiĢtirmeden ilerleme:**

Lokasyon içine girildikten sonra segmentler arası değer değiştirmeden ilerlemek için segmentin her hanesi yerine **[\*]** butonuna basılmak suretiyle ilerlenebilir. Bu işlem sırasında daha önceden yapılmış ayarlar değişmez.

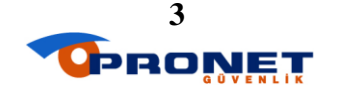

## **Lokasyondan çıkıĢ:**

**1- Doğrudan çıkıĢ:**

Lokasyon içinde iken **[#] (KARE)** tuşlandığında lokasyondan doğrudan çıkılır. **2- Değer girilerek çıkıĢ:**

Lokasyonun tüm segmentlerindeki hanelere değer girildiğinde son hane girilip **[\*]** tuşlandıktan sonra lokasyondan doğrudan çıkılır.

#### **Programdan çıkıĢ:**

- **1-** Lokasyon içinde iken **2 kez EVDIġI [AWAY]** tuşlandığında doğrudan programdan çıkılır. Bu işlem sonrası 10 saniye beklemek gerekir.
- **2-** Program içinde ama hiçbir lokasyonda değilken **1 kez EVDIġI [AWAY]**  tuşlandığında programdan çıkılır. Bu işlem sonrası 10 saniye beklemek gerekir.

#### **NOT: DEĞER GİRİLEN LOKASYONLARIN DEĞERLERİNİ ŞİFRE PANELİ ÜZERĠNDEN OKUYABĠLMEK ĠÇĠN GEREKLĠ HEXADECĠMAL TABLO KİTAPÇIĞIN SONUNDADIR.**

# **ÜLKE KODU**

**GE Alarm panellerinde programlamaya baĢlamadan önce daha önceden belirlenmiĢ ayarların doğrudan programlanması için ÜLKE KODU lokasyonundan istenilen rakam tuĢlanmalıdır.** 

**[213]# Panel ülke kodu**

Varsayılan **Pronet**

10 **10**

## ÖNEMLI NOT:

**Programlamaya kesinlikle ülke kodu [213] lokasyonundan baĢlanmalıdır.**

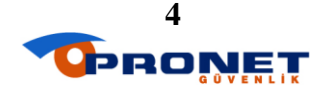

## **PAM Programlama**

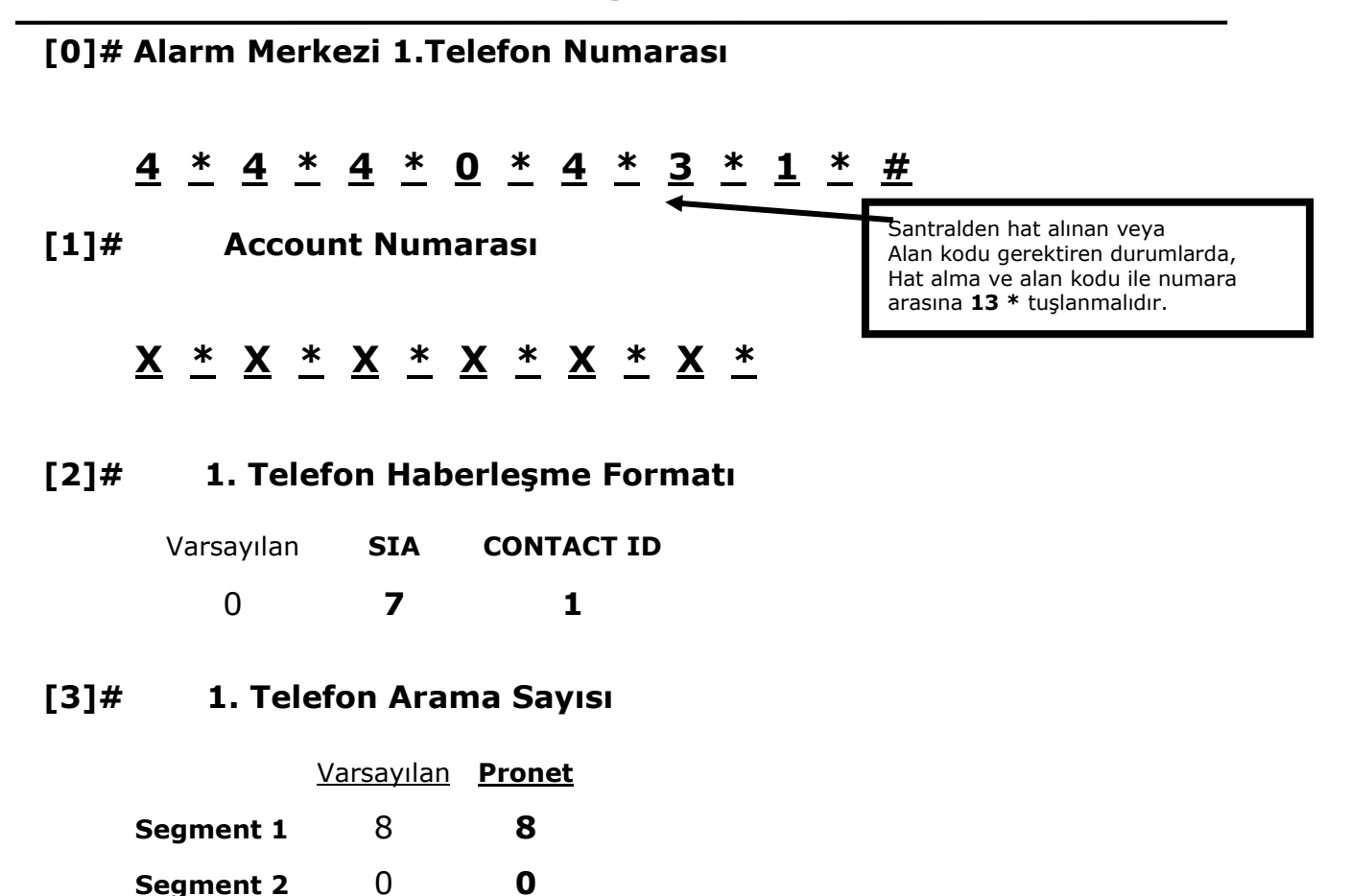

## **[4]# 1.Telefon Numarası Ġle Gönderilecek Sinyaller**

#### **Segment 1**

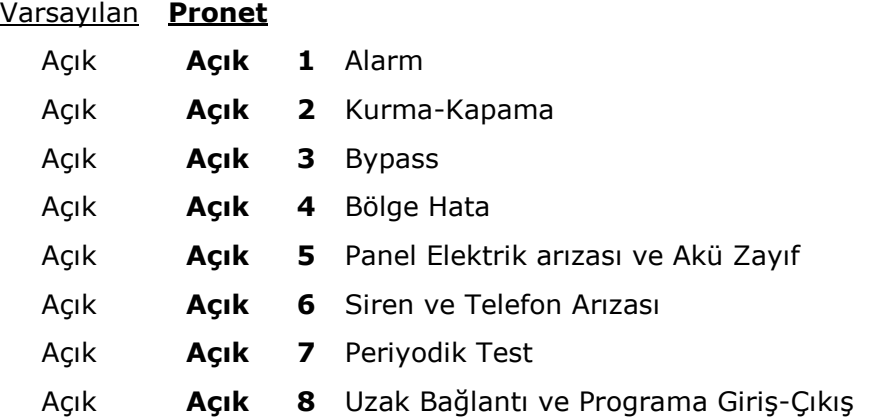

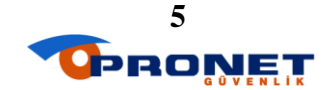

#### **Segment 2**

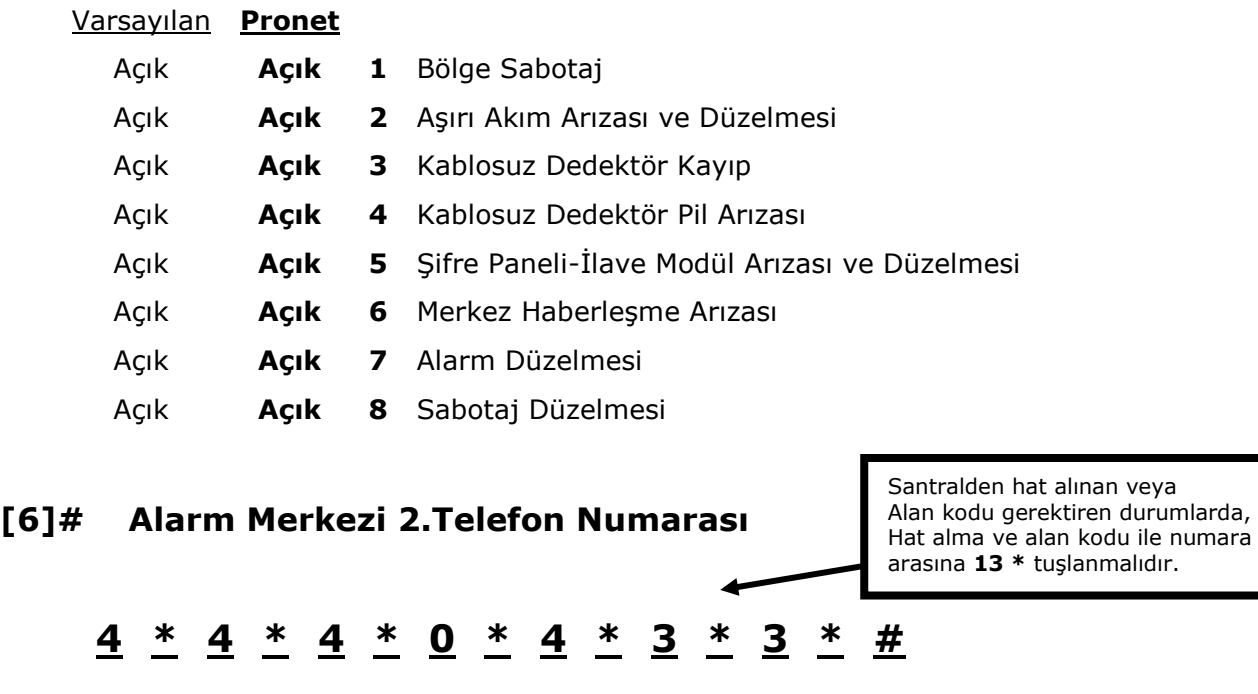

# **Downloading Programlama**

## **[19]# Uzak Bağlantı (Downloading) ġifresi**

Varsayılan **\_\_Pronet\_\_** 8480000 **X \* X \* X \* X \* #**

## **[20]# Uzak Bağlantı Panel Cevap Verme Çalma Sayısı**

Varsayılan **Pronet** 8 **8**

## **[21]# Uzak Bağlantı (Downloading) Ayarları**

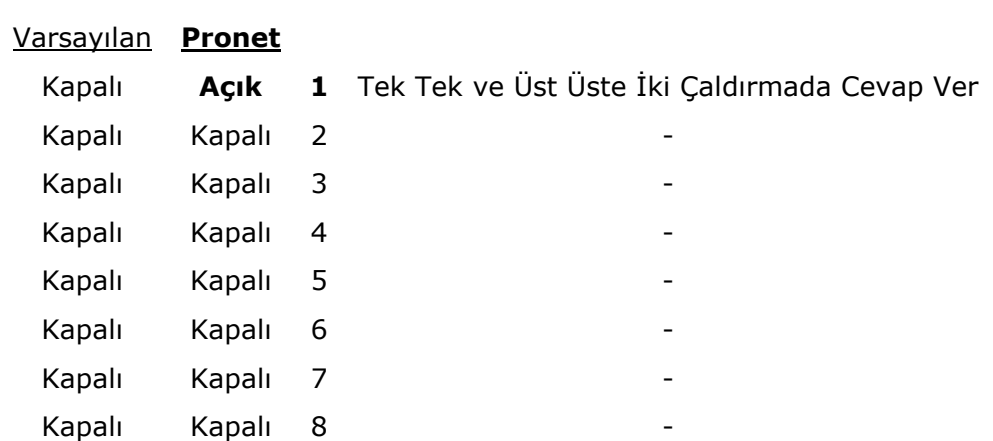

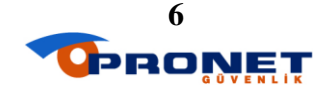

# 1.BÖLÜM ÖZELLİKLERİ

## **[23]# 1.Bölüm (Partition) Özellikleri**

## **Segment 1**

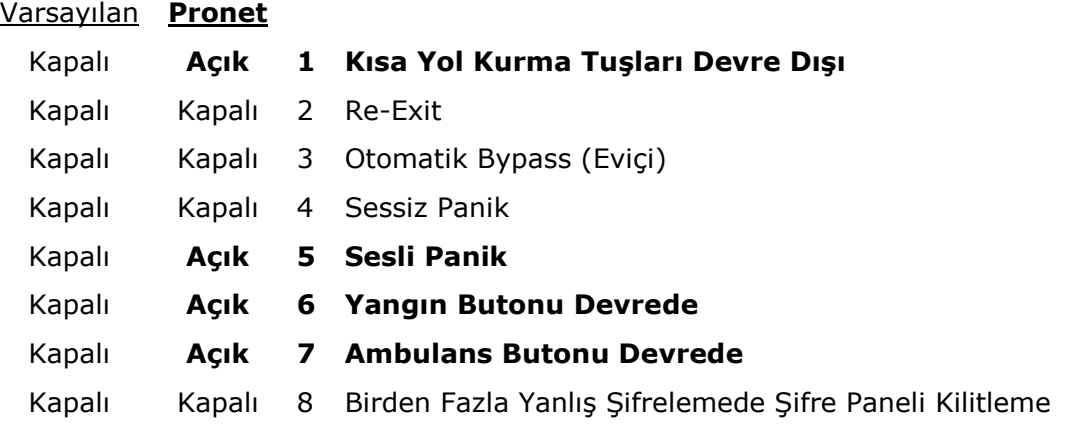

## **Segment 2**

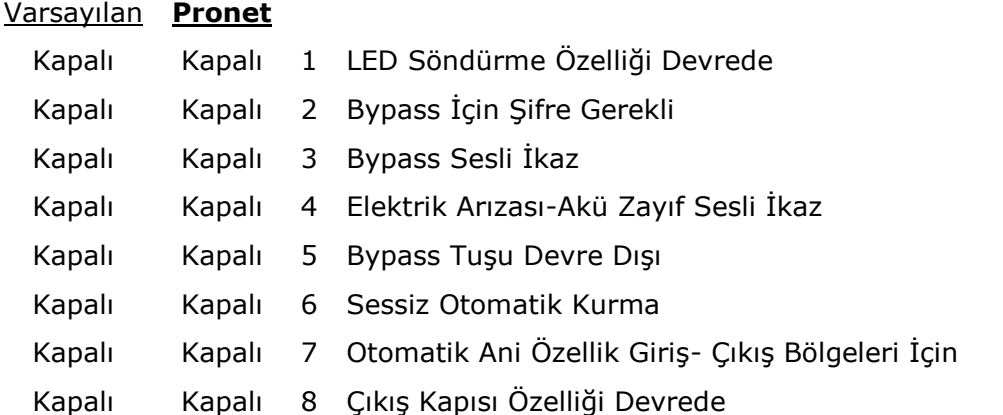

## **Segment 3**

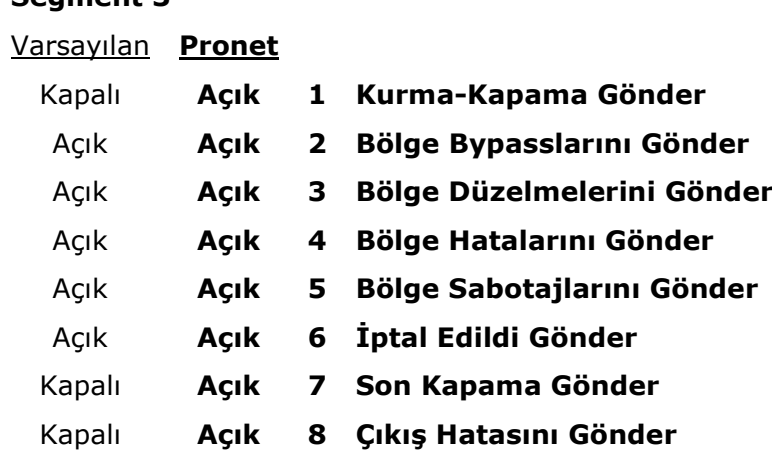

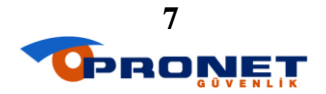

## **Segment 4**

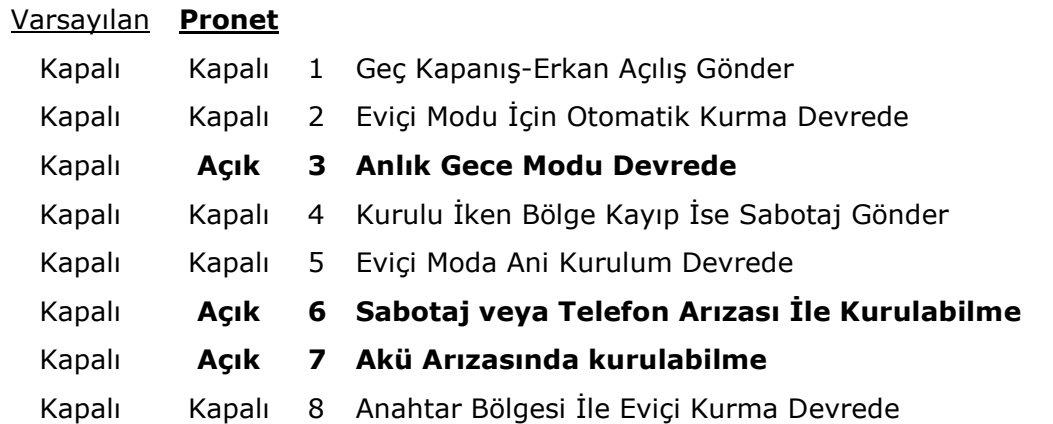

## **Segment 5**

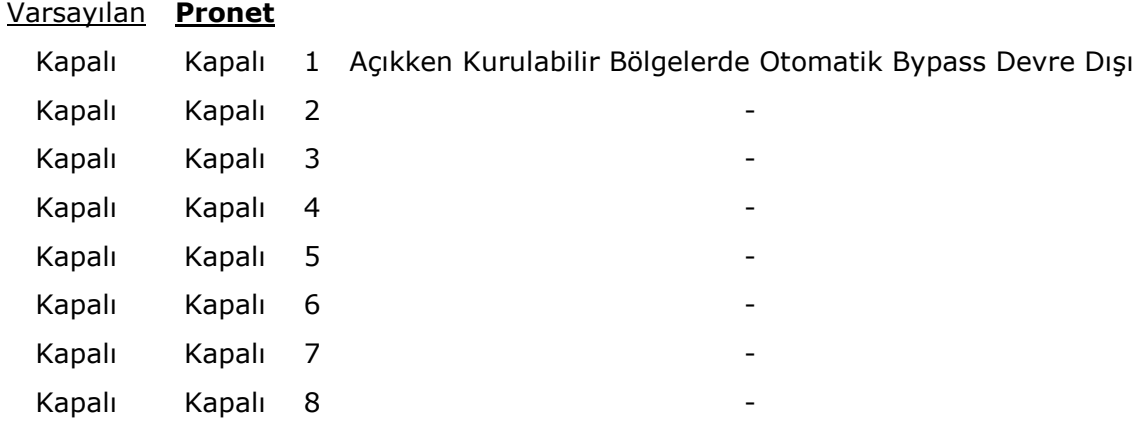

## **[24]# 1. Bölüm (Partition) GiriĢ-ÇıkıĢ Süreleri**

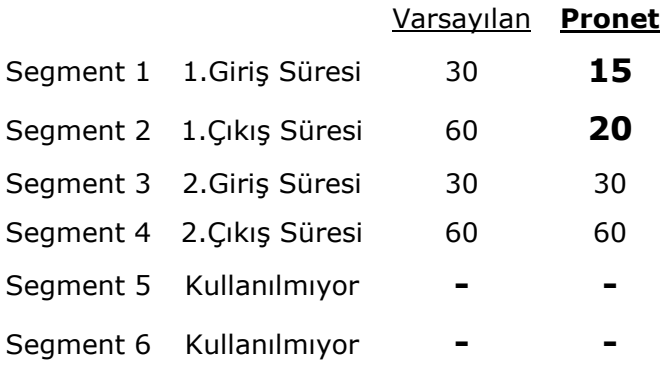

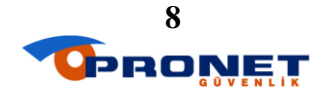

# **BÖLGE PROGRAMLAMA**

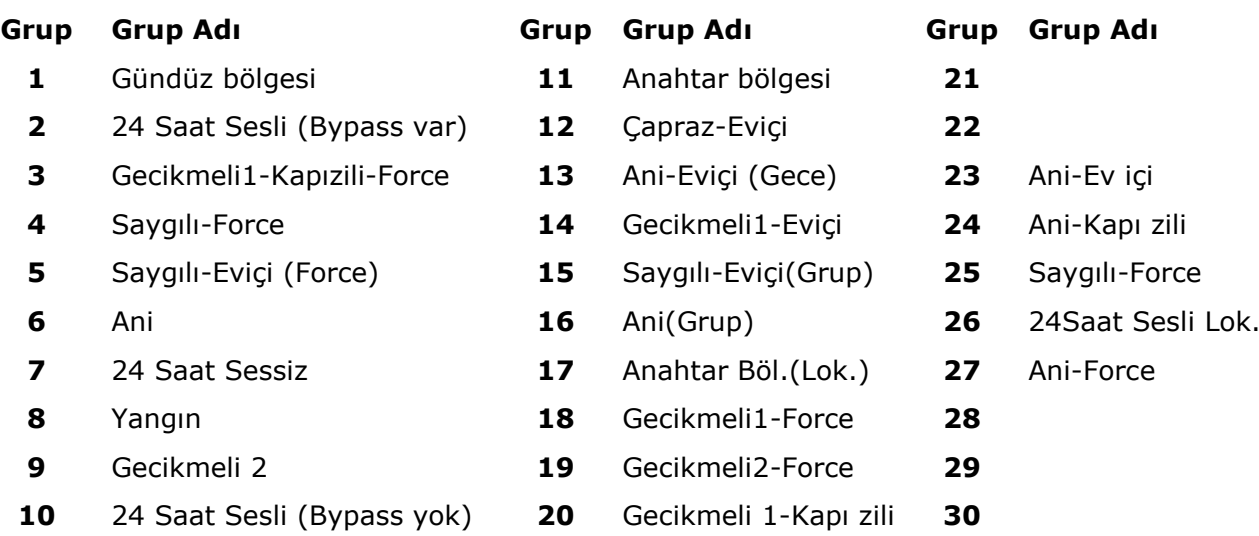

## **GRUP ÖZELLĠKLERĠ (111#-113#…169#)**

## **Segment 1**

- Yangın bölgesi
- 24 saat (yangın değil)
- Anahtarlama bölgesi
- Saygılı bölge
- Gecikmeli 1 bölge
- Gecikmeli 2 bölge
- Eviçi bölge
- Lokal alarm bölgesi(sinyal göndermez)

## **Segment 3**

- Hızlı algılama
- Çift dirençli bağlantı
- Hata bölgesi (yangın ve gündüz sadece)
- Geçiş bölgesi
- Arayıcı gecikmeli
- Swinger bölge
- Düzelme sinyali gönder
- Listen-In

## **Segment 5 (Kullanılmıyor)**

## **Segment 2**

- Alarmda şifre paneli sesli ikaz
- Alarmda siren düz
- Alarmda siren kesik
- Kapı zili
- Bypasslanabilir
- Grup kısa devre
- Zorla kurulabilir
- Giriş güvenlik

## **Segment 4**

- Bölge hareketleri izleme
- Hat sonu direnci iptal
- Zone acts as request to exit input
- Zone acts as acces control zone
- Kullanılmıyor
- Kullanılmıyor
- Kullanılmıyor
- Kullanılmıyor

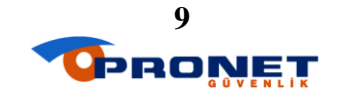

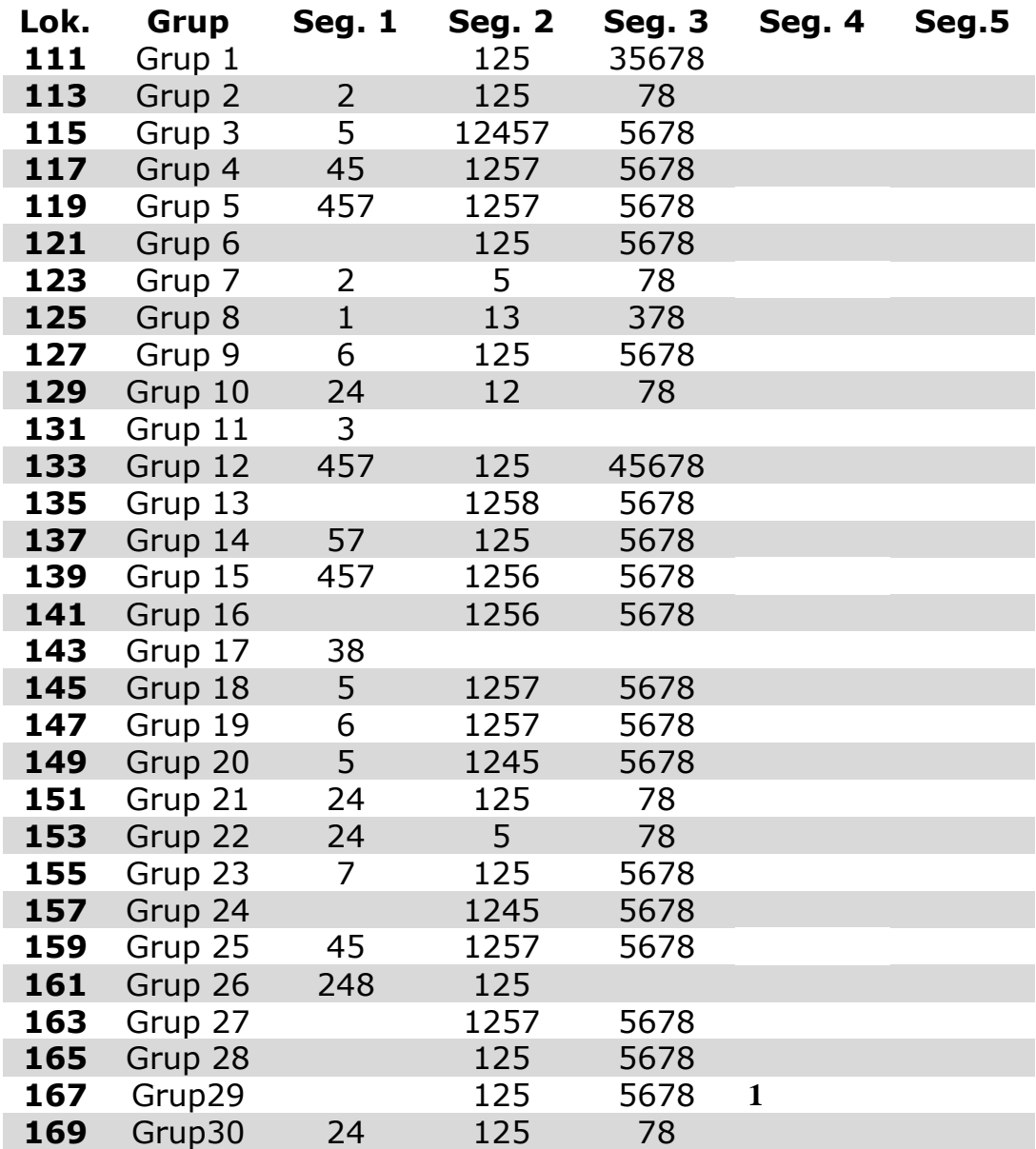

## **[25]# Bölge 1-8 Tanımlamaları**

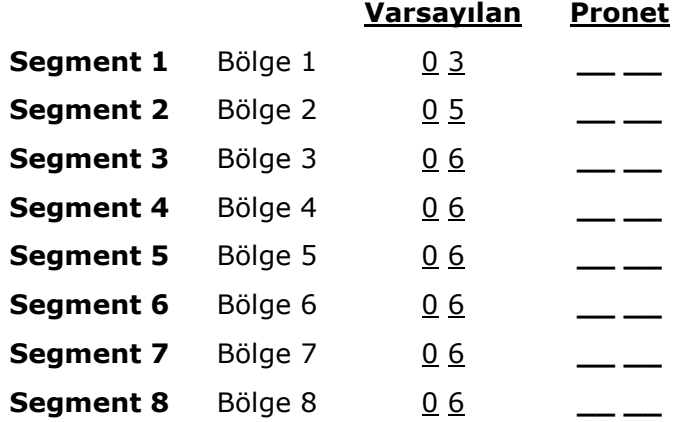

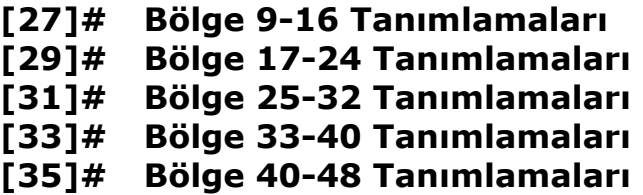

## **[26]# Bölge 1-8 Partition Seçimi**

#### **Varsayılan Pronet**

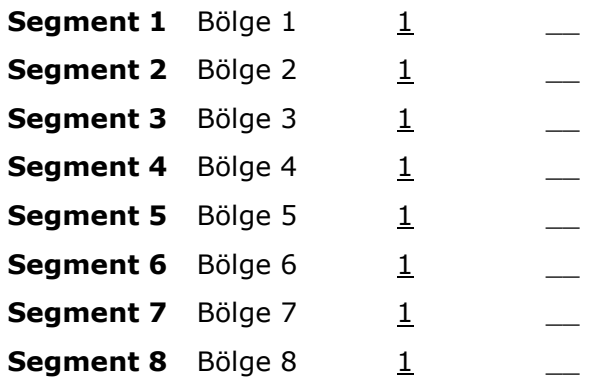

**[28]# Bölge 9-16 Partition Seçimi [30]# Bölge 17-24 Partition Seçimi [32]# Bölge 25-32 Partition Seçimi [34]# Bölge 33-40 Partition Seçimi [36]# Bölge 41-48 Partition Seçimi**

## ÖNEMLİ NOT:

**Partition numarası "0" girilen bölge kapalıdır. ÇalıĢmaz.**

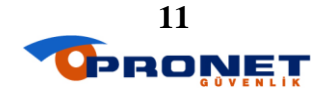

## **[37]# Siren ve Sistem Özellikleri**

## **Segment 1**

## Varsayılan **Pronet**

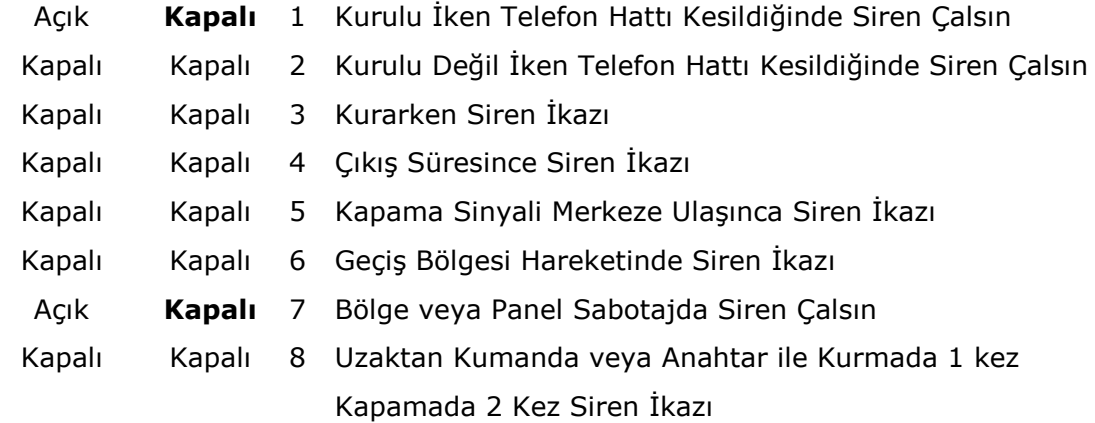

## **Segment 2**

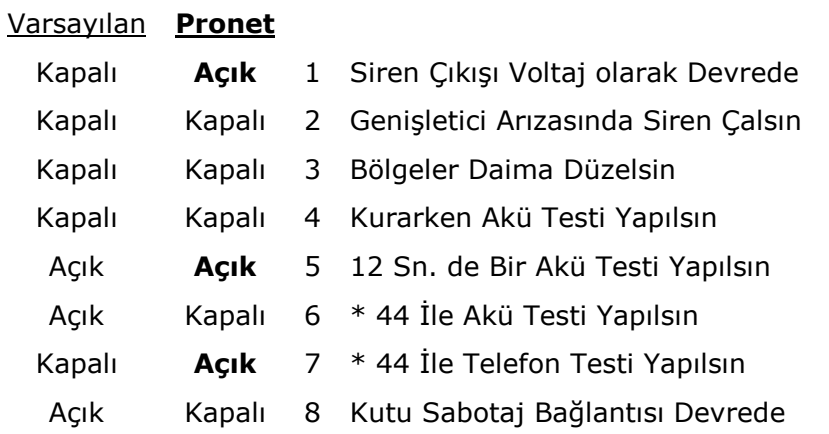

## **Segment 3**

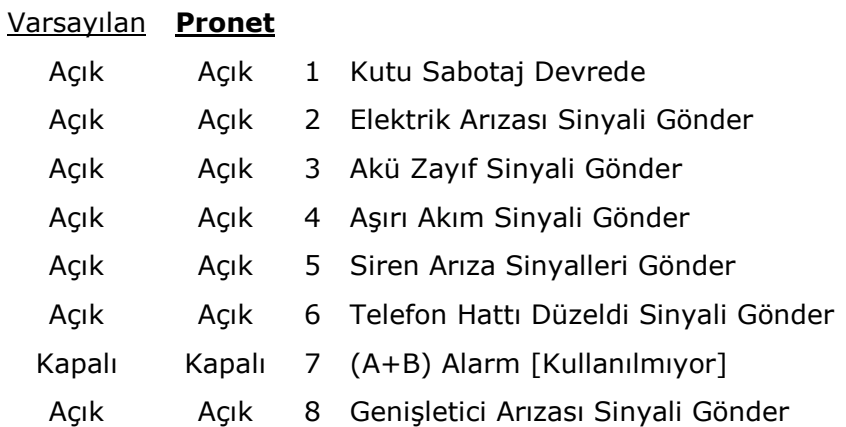

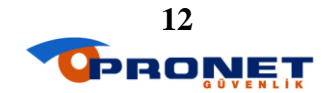

#### **Segment 4**

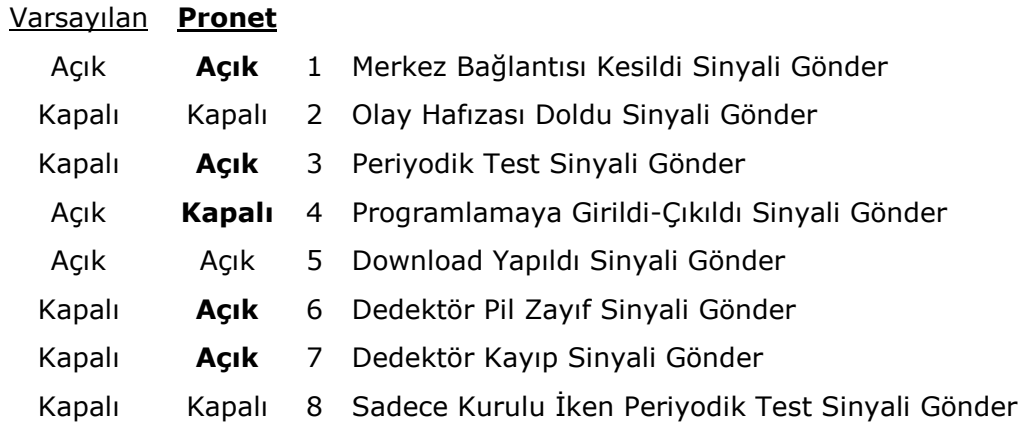

## **Segment 5**

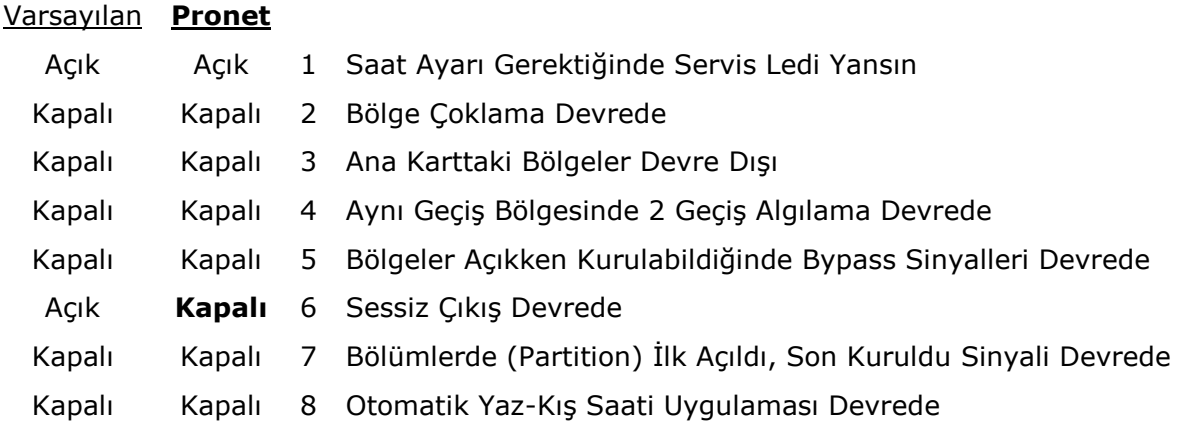

## **Segment 6**

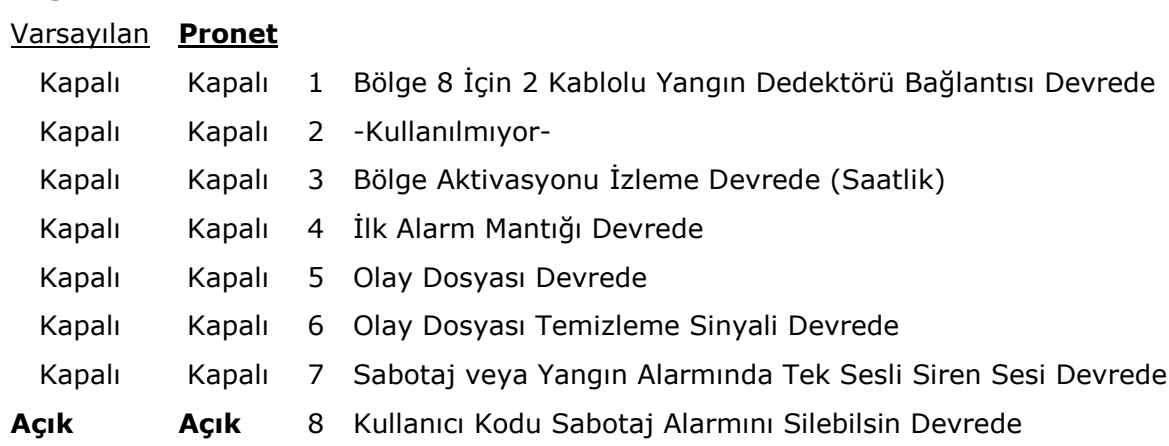

## **[38]# Geri Sayım Tetikleme Sayısı (Swinger)**

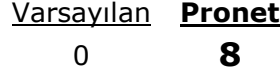

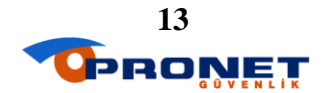

## **[39]# ġifre Paneli Uyarı Sesleri Kontrolleri**

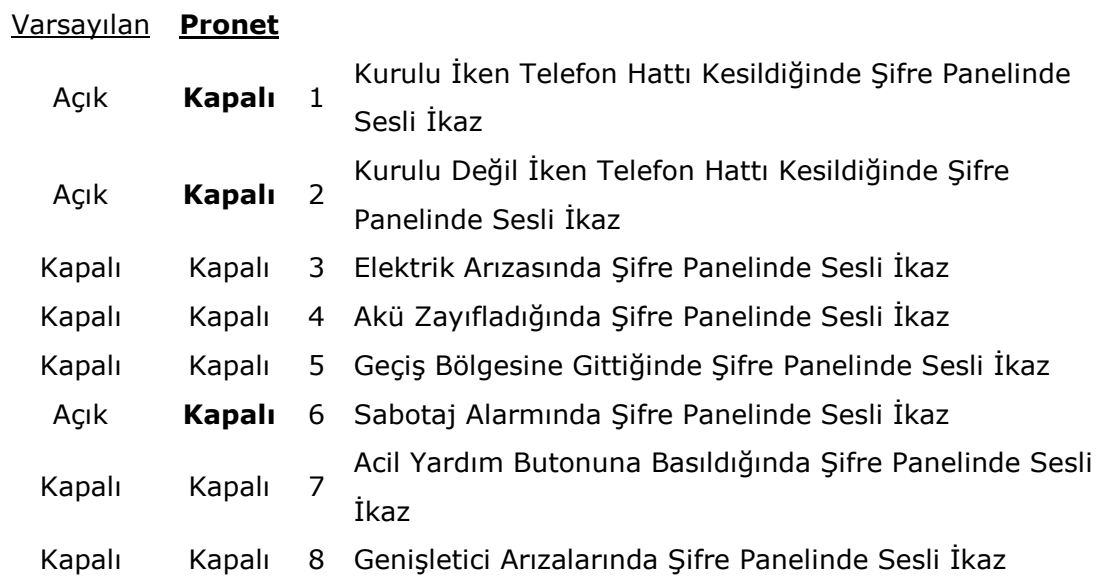

## **[40]# Sistem Zaman Ayarları**

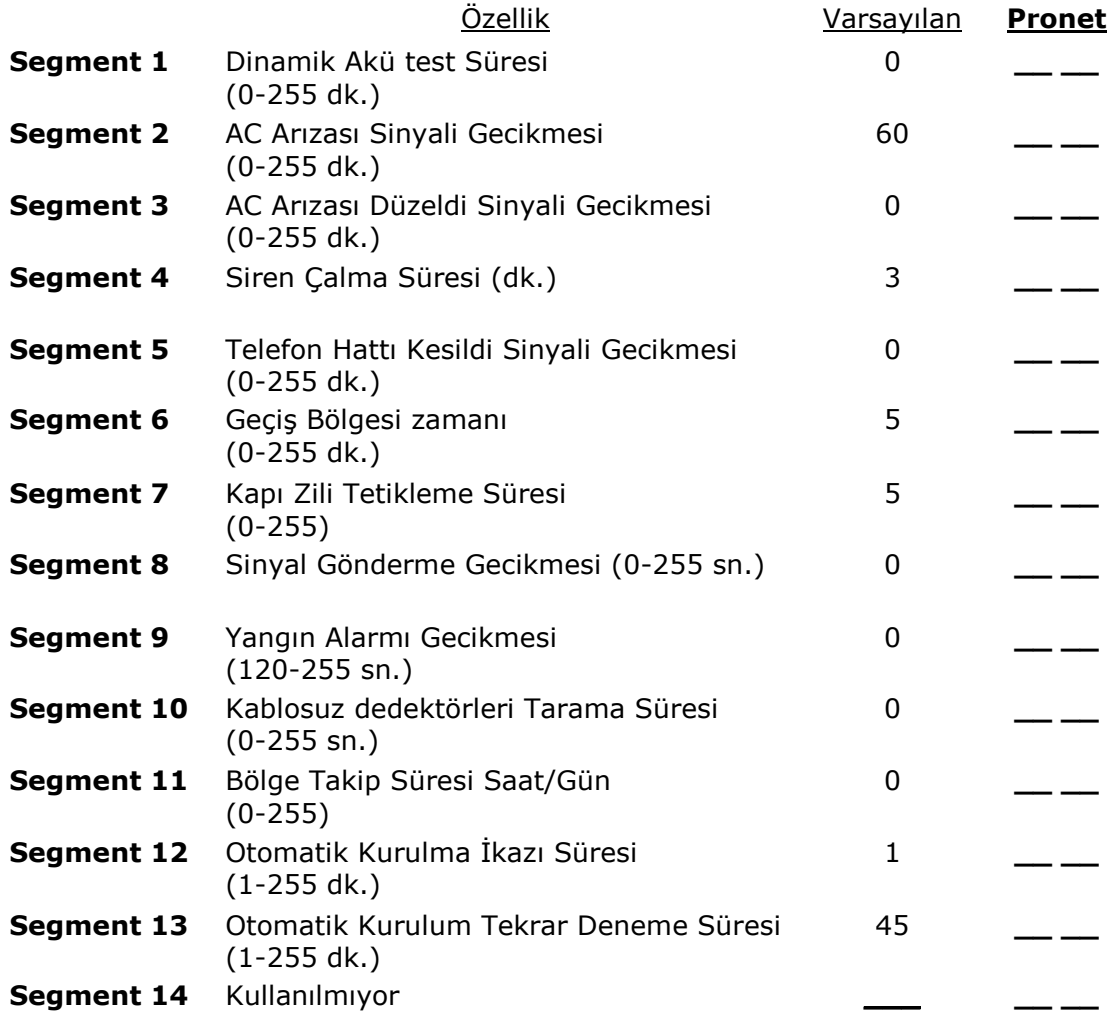

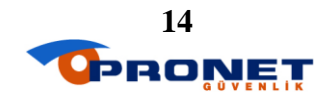

## **[41]# Kullanıcı Kodu Özellikleri**

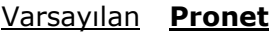

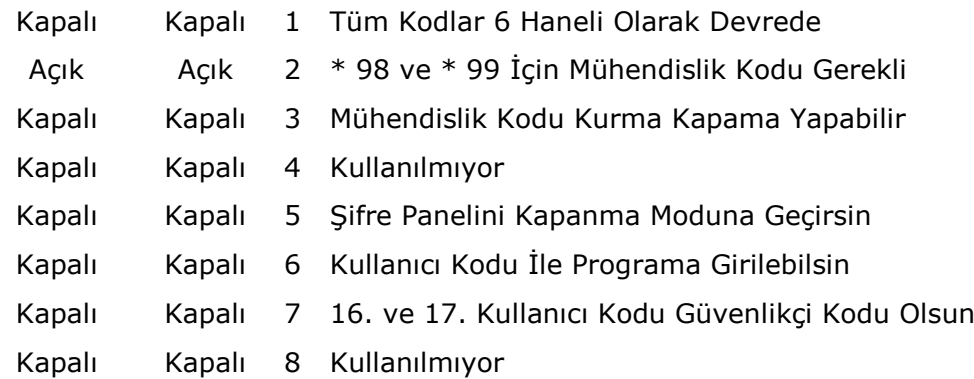

## **[42]# Programlama Kodu**

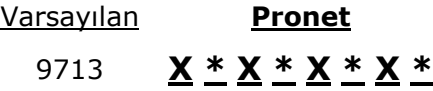

## **[43]# Program Kodunun Bölüm Yetkileri ve Özellikleri**

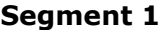

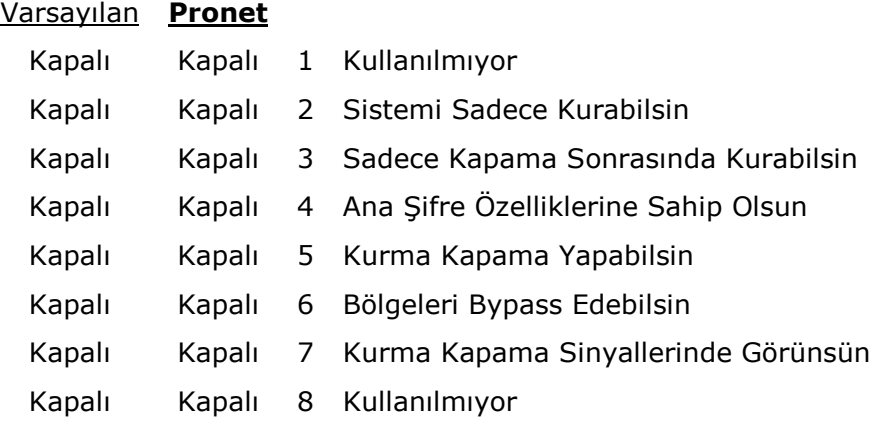

#### **Segment 2**

## Varsayılan **Pronet** Açık Açık 1 Bölüm (Partition) #1 Açık Açık 2 Bölüm (Partition) #2 Açık Açık 3 Bölüm (Partition) #3 Açık Açık 4 Bölüm (Partition) #4 Açık Açık 5 Bölüm (Partition) #5 Açık Açık 6 Bölüm (Partition) #6 Açık Açık 7 Bölüm (Partition) #7 Açık Açık 8 Bölüm (Partition) #8

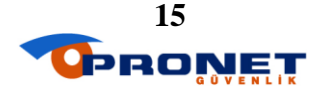

## **[44]# Tehdit Kodu (Duress Code)**

Varsayılan **Pronet** 15-15-15-15-15-15 **\_ \* \_ \* \_ \* \_ \* #**

## **[45]# Programlanabilir (AUX) ÇıkıĢlara Bölüm Atama**

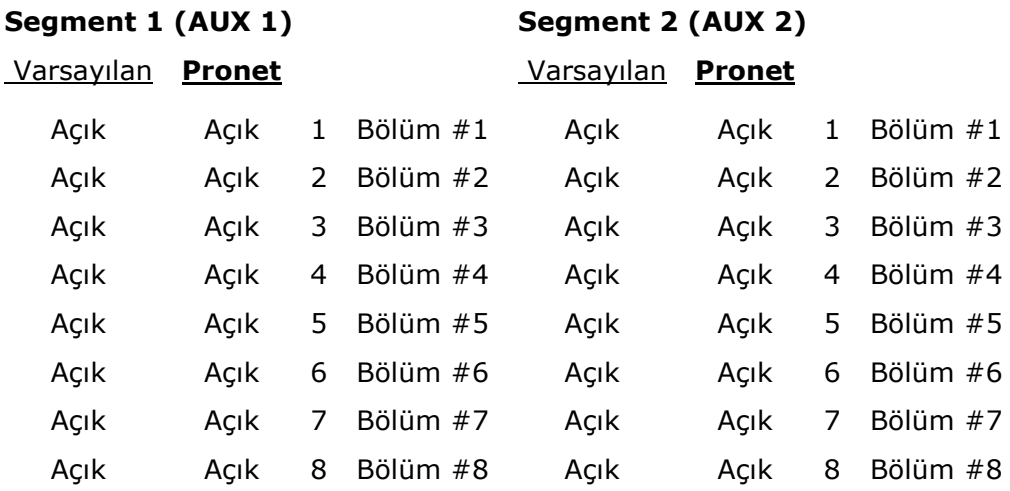

**Segment 3 (AUX 3) Segment 4 (AUX 4)** Varsayılan **Pronet** Varsayılan **Pronet** Açık Açık 1 Bölüm #1 Açık Açık 1 Bölüm #1 Açık Açık 2 Bölüm #2 Açık Açık 2 Bölüm #2 Açık Açık 3 Bölüm #3 Açık Açık 3 Bölüm #3 Açık Açık 4 Bölüm #4 Açık Açık 4 Bölüm #4 Açık Açık 5 Bölüm #5 Açık Açık 5 Bölüm #5 Açık Açık 6 Bölüm #6 Açık Açık 6 Bölüm #6 Açık Açık 7 Bölüm #7 Açık Açık 7 Bölüm #7 Açık Açık 8 Bölüm #8 Açık Açık 8 Bölüm #8

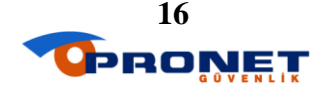

## **[46]# Programlanabilir (AUX) ÇıkıĢlara Özel Zaman Ayarları**

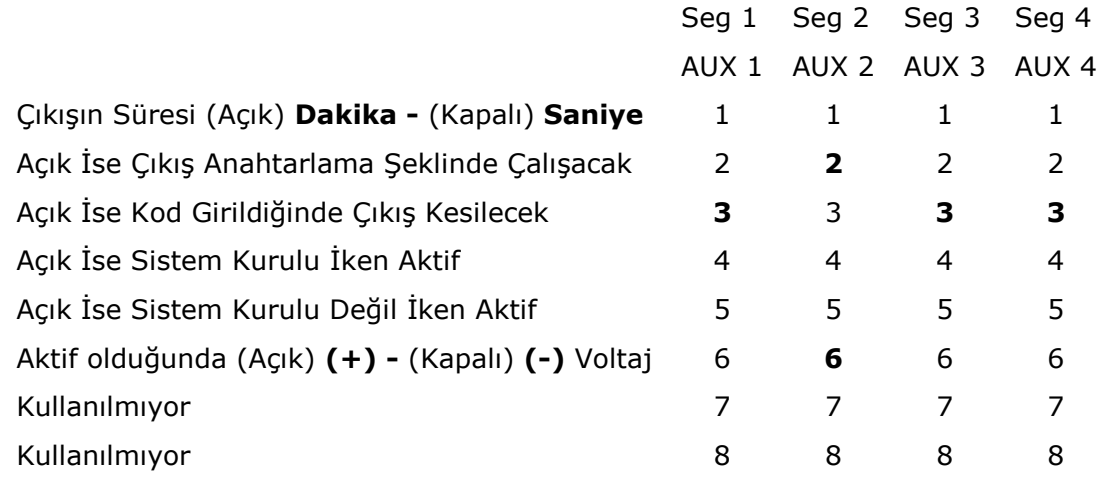

## **[47] Programlanabilir (AUX) ÇıkıĢ 1 Ġçin Olay ve Süre Ayarları**

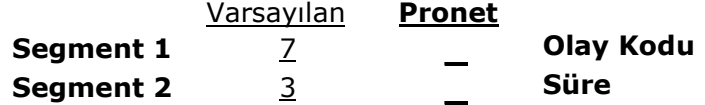

## **[48]# Programlanabilir (AUX) ÇıkıĢ 2 Ġçin Olay ve Süre Ayarları**

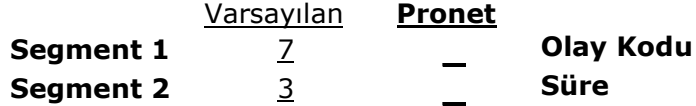

## **[49]# Programlanabilir (AUX) ÇıkıĢ 3 Ġçin Olay ve Süre Ayarları**

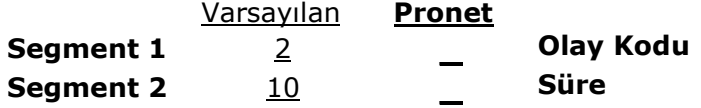

## **[50]# Programlanabilir (AUX) ÇıkıĢ 4 Ġçin Olay ve Süre Ayarları**

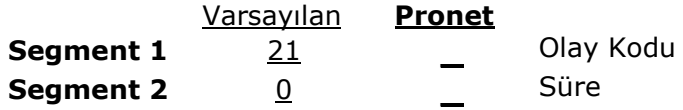

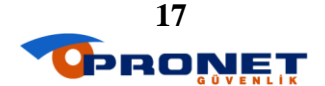

## **AUX ÇIKIġI OLAY TABLOSU**

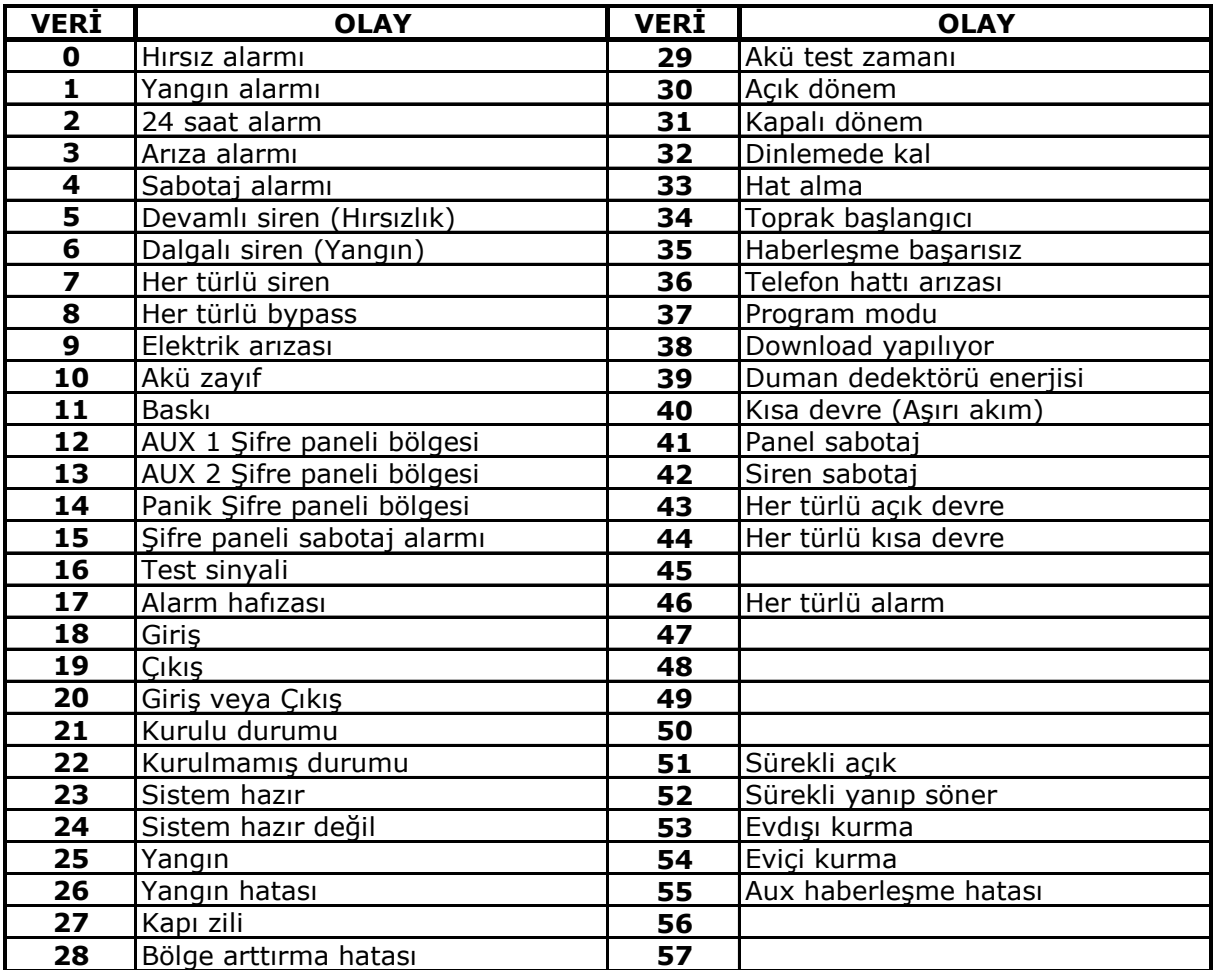

## **[51]# Periyodik Test Ayarları**

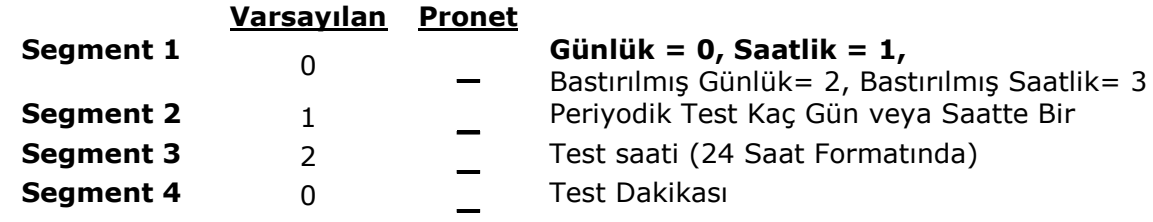

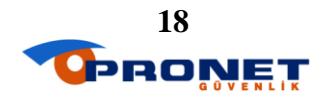

## **KABLOSUZ HABERLEġME MODÜLÜ PROGRAMI**

**Kablosuz haberleĢme modül adresi 35 #' dir. Kablosuz cihaz tanıtmak için öncelikle modül programına girilmesi gereklidir.**

## **KABLOSUZ CİHAZ TANITMA:**

# **[0] [#] [BÖLGE NO] [\*] [CĠHAZ TAMPER]**

## **KABLOSUZ CİHAZ SİLMEK:**

Kablosuz haberleşme modülünün daha önceden bir bölgesine cihaz tanıtıldı ise o bölgedeki cihaz silinmeden yeni cihaz tanıtılamaz. Bölgede cihaz tanımlı olup olmadığını

## **[BÖLGE NO] [#]**

tusladıktan sonra 1. segmentte eğer  $1$  açık ise tanımlı dedektör vardır. Yeni cihaz tanıtmak için önce silinmesi gerekir.

## **[1] [\*] [#]**

tuşladıktan sonra yeni cihazı tanıtma adımlarını kullanarak tanıtabiliriz.

#### **KUMANDA TANITMA:**

Cihaz tanıtma formülü aynı şekilde uygulanır. Tamper sinyali yerine kumanda üzerinde yatayda birbiri ile aynı hizada bulunan butonların **ikisine aynı anda** basılı tutularak tanıtma işlemi yapılır.

## KABLOSUZ HABERLEŞME MODÜLÜ HAKKINDA ÖNEMLİ BİLGİLER<sup>!</sup>

Birden fazla kablosuz haberleşme modülü kullanımında her modül için elektronik kart üzerindeki mikro siviçler kullanılarak farklı adresleme yapılmalıdır. Fabrika değeri [35]' dir.

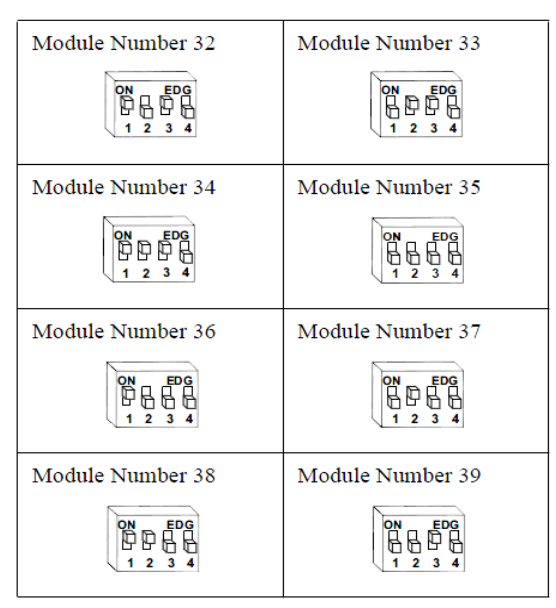

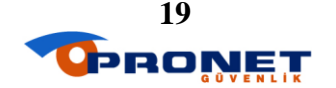

Kablosuz haberleşme modülü çoklu kullanımında eğer modül bölge sayısı, panel bölge sayısından küçük ise **Lokasyon 194**' ten modüllerin bölge aralığı da

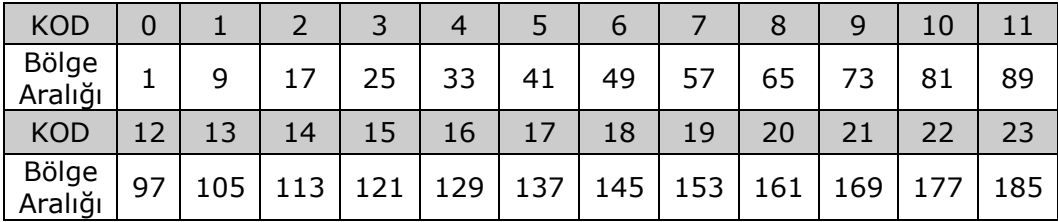

programlanmalıdır.

# **ANA PANEL VE MODÜLLER FABRĠKA AYARLARINA DÖNÜġ**

Tüm GE panel ve modüller, kendi programları içinde [lokasyon içinde olmamak gerekir.] **[910] [#]** tuşlandığında fabrika ayarlarına geri döner.

# **PARTITION PROGRAMLAMA ADIMLARI**

**Bölge numaralarının ilgili bölümlere atanması.** 

**Bölüm Accountlarının kaydedilmesi. Bölüm Account: Lokasyon [1] ve [88] Bölüm Account: Lokasyon [89] Bölüm Account: Lokasyon [92] Bölüm Account: Lokasyon [95] Bölüm Account: Lokasyon [98] Bölüm Account. Lokasyon [101] Bölüm Account: Lokasyon [104] Bölüm Account: Lokasyon [107]**

**Bölüm sistem ayarlarının yapılması. (1.bölüm için lokasyon 23' te yapılan ayarlar aynen bölümlere ait sistem ayar lokasyonlarına da yapılır.)**

**Bölüm Ayarları: Lokasyon [23] Bölüm Ayarları: Lokasyon [90] Bölüm Ayarları: Lokasyon [93] Bölüm Ayarları: Lokasyon [96] Bölüm Ayarları: Lokasyon [99] Bölüm Ayarları: Lokasyon [102] Bölüm Ayarları: Lokasyon [105] Bölüm Ayarları: Lokasyon [108]**

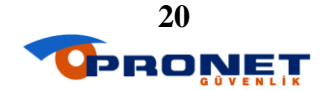

**Bölüm süre ayarlarının yapılması.**

**Bölüm Süre Ayarları: Lokasyon [24] Bölüm Süre Ayarları: Lokasyon [91] Bölüm Süre Ayarları: Lokasyon [94] Bölüm Süre Ayarları: Lokasyon [97] Bölüm Süre Ayarları: Lokasyon [100] Bölüm Süre Ayarları: Lokasyon [103] Bölüm Süre Ayarları: Lokasyon [106] Bölüm Süre Ayarları: Lokasyon [109]**

**ġifre panellerinin adreslenmesi. (Bkz. Sayfa 22)**

**ġifrelerin bölüm yetkilerinin programlanması. (Bkz. Sayfa 22)**

# **HATA DURUMLARINI GÖRMEK**

Şifre panelindeki SERVICE ya da sarı ışığın yanması, sistemde bir problem/arıza olduğunu belirtir. Problem/arıza giderilene dek şifre panelindeki TROUBLE ışığı yanık kalır. Arızanın nedenini görmek için  $(*)$  ve  $(*)$  tuşlarına basılmalıdır. Bu tuşlara basıldıktan sonra yanan LED numarası arızanın nedenini belirtir.

**(1)** numaralı LED yanık ise :

Teknik servise haber verilmelidir. (Akü bitmesi, sistem arızası vs.)

**(2)** numaralı LED yanık ise :

Zone tamper hatası vardır. Tamper hatası detektörün ana panel ile haberleşemediğini belirtir.

**(3)** numaralı LED yanık ise :

Zone pili azalma problemi vardır. Bu problem kablosuz moduller için geçerlidir. [3] tuşuna bir kere daha basıldığında, pili azalan bölgelere karşılık düşen LEDler yanar. (1-8)

**(4)** numaralı LED yanık ise :

Kablosuz zonlarda supervision kaybı olduğunu gösterir. 4 e basarak hangi zonda problem olduğu görülür.

**(5)** numaralı LED yanık ise :

Zone (bölge) hatası vardır. En az bir zone TROUBLE (hata) durumundadır. Bir kere daha [5] tuşuna basılarak zone hatasının bölgesi incelenir. Bu durumda yanan LED hata veren bölgeyi belirtir.

**(6)** numaralı LED yanık ise :

Telefon hattı problemi vardır. Telefon hattı kesilmiş, kopmuş veya iptal olmuş demektir.

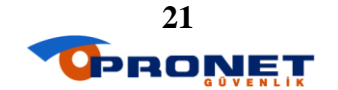

**(7)** numaralı LED yanık ise :

Yoğun telefon trafiğinden dolayı AHM ile bağlantı kurulamıyor demektir. Hatlardaki yoğunluğun azalmasının ardından arıza durumu düzelecektir.

**(8)** numaralı LED yanık ise :

Sistemin saat ve tarihinin sıfırlandığı belirtilir. Sistem saati tekrar girilmelidir.

# *<u>SİFRE PANELİ AYARLARI</u>*

#### **Saat Tarih Ayarı:**

**LED** şifre panelleri için;

## **[\*] [96] [Master Ģifre] [Haftanın günü**(Pazar 1.gün)**] [AY XX] [GÜN XX] [YIL XX]**

## **[\*] [97] [Master Ģifre] [SS: DD]**

#### **NOT:**

**LED** şifre panellerinde tarih ve saat ayarı ayrı ayrı mutlaka programlanmalıdır. Servis ledi birinin ayarlanması ile de söndüğünden mutlaka her ikisi de ayarlanmalıdır.

**LCD** şifre panelleri için;

**[\*] [97] [Master Ģifre]** tuşlanır. Ekranın sağ tarafındaki ok butonları kullanılarak ayar yapılır. Yapılan her ayar sonrası **[\*]** tuşlanarak bir sonraki ayara geçilir. Son ayar ile birlikte işlem doğrudan sonlanır.

**ġifre Paneli Adresleme:** (Birden fazla bölümlü (PARTITION) panellerde yapılır.)

**LED** şifre panelleri için;

#### **[\*] [94] [Mühendislik Ģifresi] [ġifre paneli no] [\*] [Bölüm no]**

**LCD** şifre panelleri için;

#### **[\*] [94] [Mühendislik Ģifresi] [ġifre paneli no] [\*] [Bölüm no] [\*]**

#### **<u>Sifre islemleri:</u>**

Yeni şifre kaydetmek;

## **[\*] [5] [Master Ģifre] [ġifre sıra no] [4 Haneli yeni Ģifre] [#]**

Şifre silmek;

## **[\*] [5] [Master Ģifre] [ġifre sıra no] [4 kez (\*)] [#]**

Şifrelere bölüm (partition) yetkilendirme;

**[\*] [6] [Master Ģifre] [ġifre sıra no] [8 kez (\*)]** yetkili olacağı bölümlere karşılık gelen rakamlar açık (ON) diğerleri kapalı (OFF) olacak şekilde seçilir ve **[\*]**

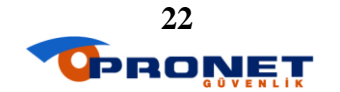

## **LCD Ģifre paneli için dil seçimi:**

**[\*] [49]** tuşlanarak İngilizce tekrar tuşlama yapıldığında da Türkçe seçim yapılabilir.

## **ġifre panelleri ses ayarı (LCD ve LED):**

**[\*] [0]** tuşladıktan sonra **[1]** butonu ile yükseltilebilir, **[2]** butonu ile alçaltılabilir. **[#]**  tuşlanarak menüden çıkılır.

#### **LCD Ģifre paneli netlik ve aydınlık ayarı:**

**[\*] [91] [Mühendislik Ģifresi]** tuşladıktan sonra tuşları ile netlik ayarlanabilir.

Aynı menü içinde iken **[\*]**tuşladıktan sonra tuşları ile aydınlık ayarlanabilir. **[#]** tuşlanarak menüden çıkılır.

#### **LED Ģifre paneli aydınlık ayarı:**

**[\*] [91]** tuşladıktan sonra **[1]** tuşu ile aydınlatma, **[2]** tuşu ile karartma ayarlanır.

#### **LCD Ģifre paneli özel mesaj yazılması:**

**[\*] [92] [Mühendislik Ģifresi]** tuşlanır. 1 ile 192. lokasyonlar arası bölge isimleri, 193. ve 194. lokasyonlar şifre paneli ekranına yazılacak mesajlardır. Mesaj yazmak için; **[Lokasyon no] [#]** tuşladıktan sonra ekranın sağ tarafındaki ok tuşları ile karakter seçildikten sonra **[\*]** tuşlanarak bir sonraki haneye geçilir. En fazla 16 karakter yazılabilir. Yazma işlemi bittikten sonra **[AWAY]** tuşuna **1** kez basılarak çıkılır.

#### **LCD Ģifre paneli acil durum butonları ikaz sesinin açılması:**

**[\*] [93] [Mühendislik Ģifresi]** 6 kez **[\*]**tuşlanır. Ekranda "panikte biple" mesajı görülür. **[1]** tuşlanır.

#### **Led Ģifre paneli acil durum butonları ikaz sesinin açılması:**

**[\*] [93] [Mühendislik Ģifresi]** ve **[6]** tuşlanarak 6 numaralı led yanar.

# LCD Şifre Paneli Özel Klavye Kullanımı

GSM/GPRS, NETWORK programlama, bölge isimleri ve şifre paneli mesajları yazılırken bu lokasyonlarda 00-95 aralığındaki rakamlar tuşlanarak kısa yol karakter seçimi yapılabilir. **00 BOġLUK 30-39 0-1 ARASI RAKAM 71-95 SEMBOLLER 01-29 BÜYÜK HARF 40-70 KÜÇÜK HARF**

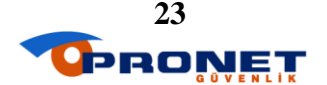

# GSM/GPRS MODÜL PROGRAMLAMA

## **[60]# GPRS EriĢim noktası Adı (Max. 16 karakter)**

Varsayılan

**Perakende+Carrefour HSBC + VAKIFBANK**

**iş BANKASI+DİASA** ÇÇÇÇÇÇÇÇÇÇÇÇÇÇÇÇ **internet**ÇÇÇÇÇÇÇÇ **prnet**ÇÇÇÇÇÇÇÇÇÇÇ

## **[0]# Modül ÇalıĢma Özellikleri (5.-6.-7.-8. segmentler kullanılmıyor.)**

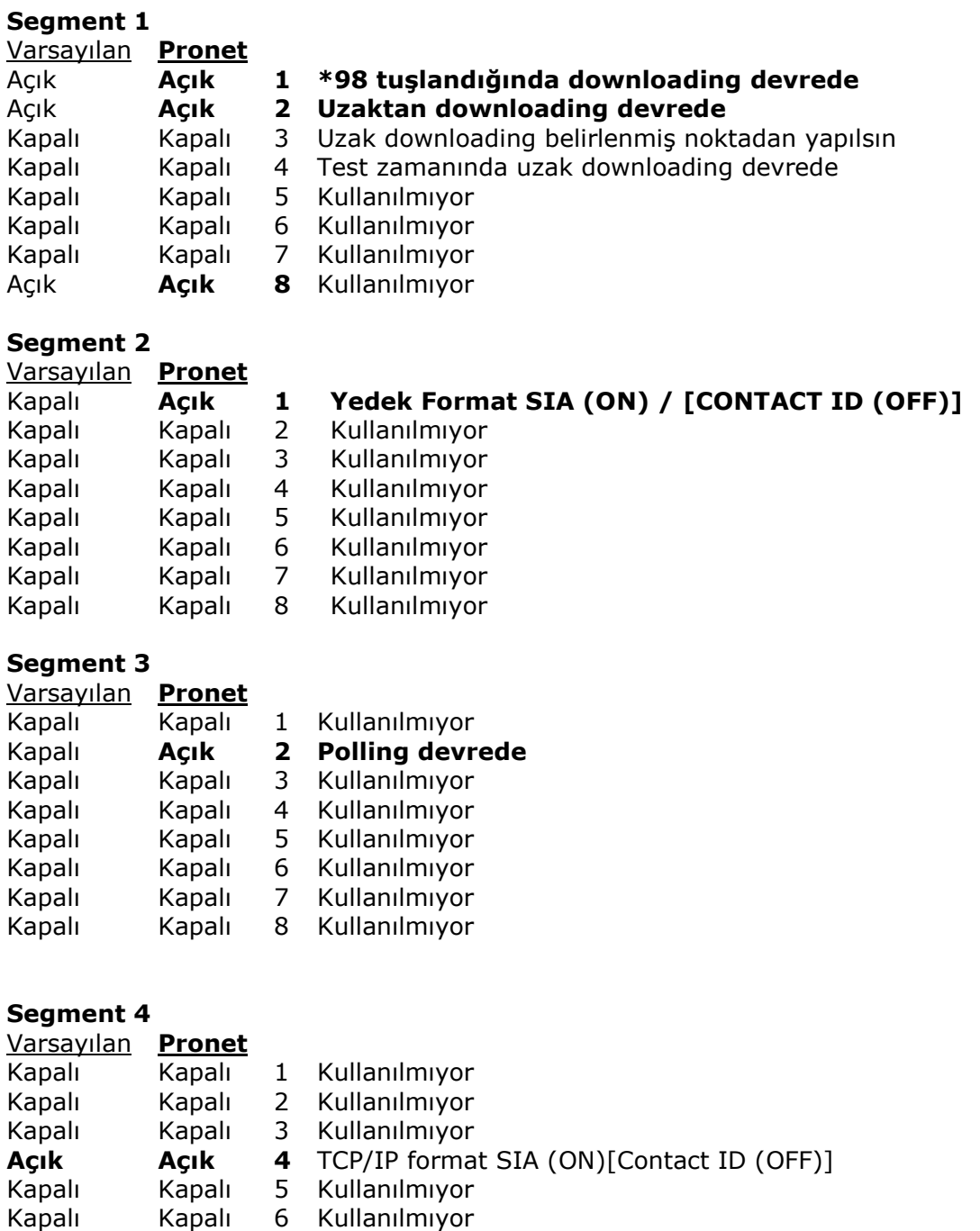

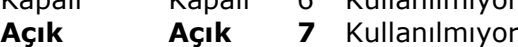

- **Açık** Kapalı 8 Kullanılmıyor
	-

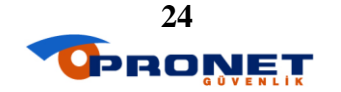

#### **[1]# HaberleĢme Tanımı**

**Segment 1** Varsayılan **Pronet** 0 **1**

## **[2]# Yedekleme (Panel telefon hattının yedek olması için)**

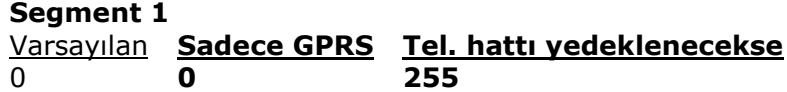

## **[4]# Gönderilecek Sinyallerin Bölüm (Partition) Seçimi**

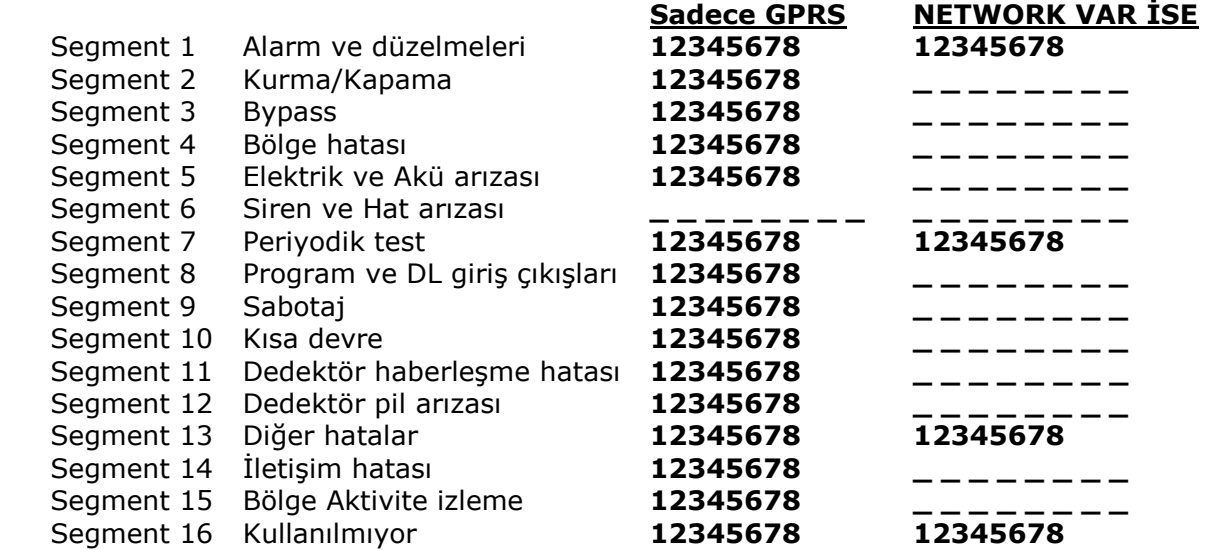

#### **[32]# Kullanıcı Adı (16 Segment var.)**

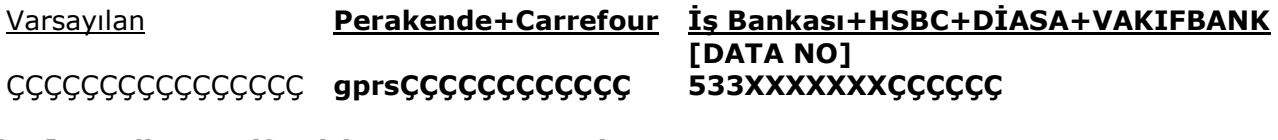

#### **[34]# Kullanıcı ġifresi (16 Segment var.)**

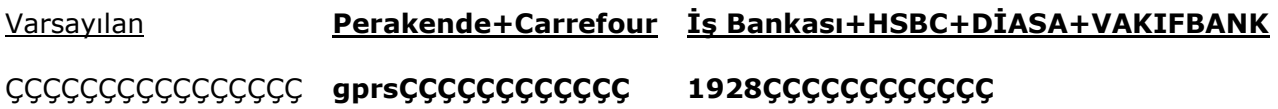

#### **[102]# Ana IP Değeri**

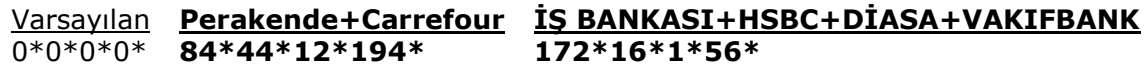

#### **[119]# Port Değeri**

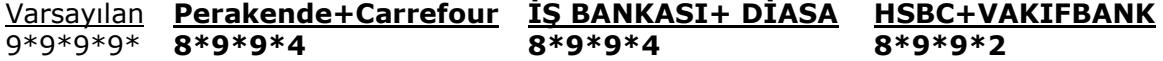

## **[120]# Download Port Değeri**

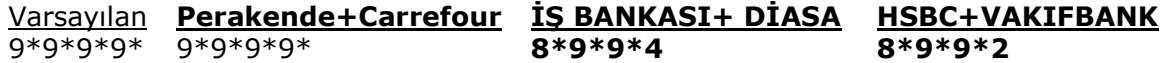

## **[139]# Account No**

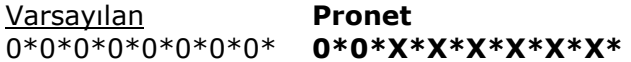

## **[142]# Account No**

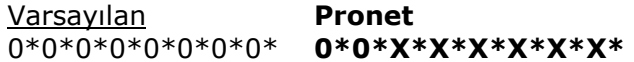

## **[162]# GSM/GPRS Sistem zamanları**

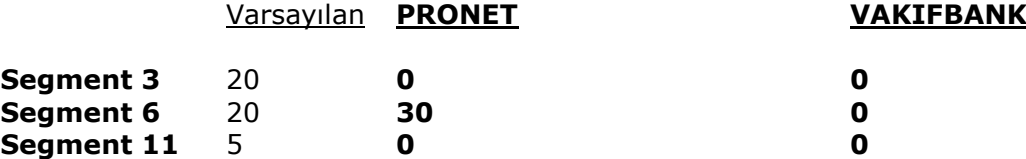

## **GSM/GPRS Bölüm (Partition) Account Lokasyonları**

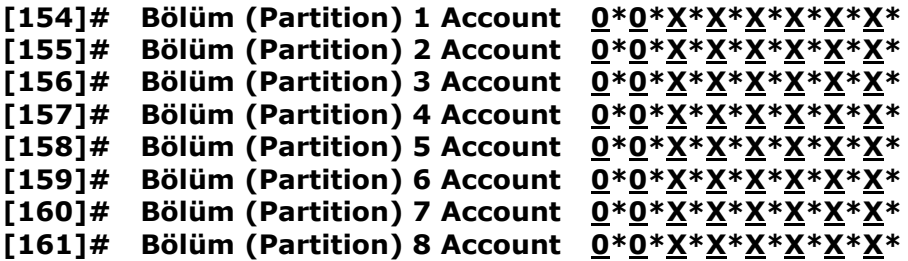

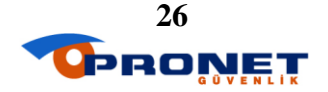

# **NETWORK MODÜL PROGRAMLAMA**

#### **[0]# Modül ÇalıĢma Özellikleri (5.-6.-7.-8. segmentler kullanılmıyor.)**

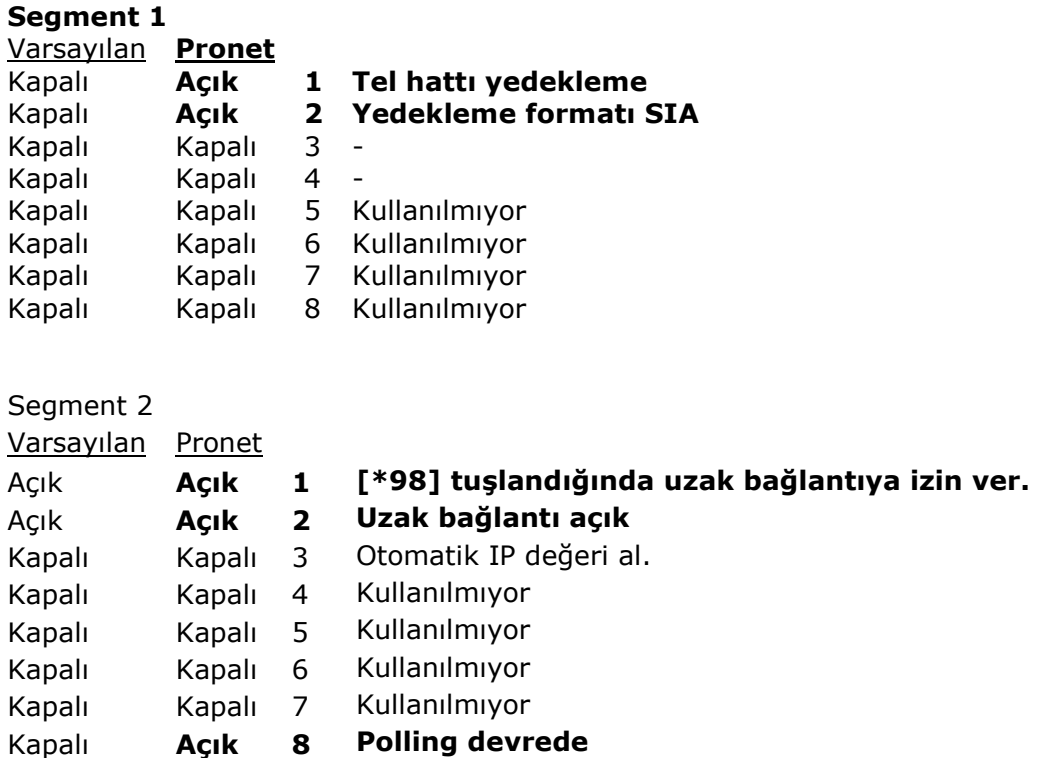

**NOT: Perakende müĢteriler ve merkezi network ağı olmayanlar (bankalar dıĢındaki zincir projeler) için lokasyon [0] segment [2] de [3] açılarak otomatik IP alındığında lokasyon [45], [52], [54]' e değer girmeye gerek yok.**

**Merkezi networke sahip veya otomatik IP alınamayan durumlarda değerler manuel olarak girilmelidir. Bu değerler banka yetkilileri tarafından verilir. Diğer müĢterilerde mevcut network' e bağlı bir bilgisayardan; BAġLAT menüsünden ÇALIġTIR penceresi açılır. Pencereye [cmd] yazılır enter tuĢlanır sonra ipconfig yazılır tekrar enter tuĢlanır. Ekrana gelen IP Ad. Lokasyon 45' e, Alt Ağ Maskesi Lokasyon 54' e girilir.**

**[45]# Network modülü IP değeri**

Varsayılan **Pronet 0-0-0-0-0-0-0 X\*X\*X\*X\*X\*X\***

**[46]# 1. Alıcı (Merkez) IP değeri**

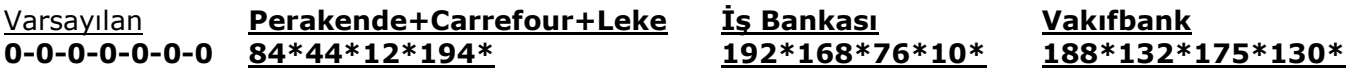

**[52]# Network modülü Gateway değeri**

Varsayılan **Pronet 0-0-0-0-0-0-0 X\*X\*X\*X\*X\*X\*** **[53]# Download bilgisayarı IP değeri**

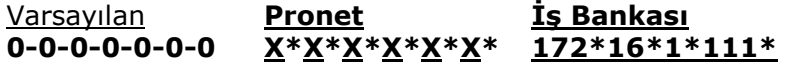

**[54]# Network modülü Subnetmask değeri**

Varsayılan **Pronet 0-0-0-0-0-0-0 X\*X\*X\*X\*X\*X\***

**[55]# HaberleĢme Port değeri**

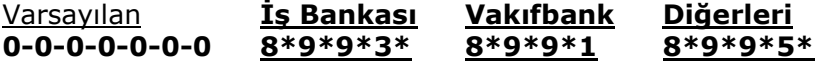

**[56]# Download Port değeri**

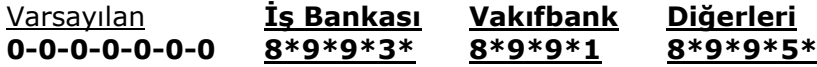

#### **[60]# Account**

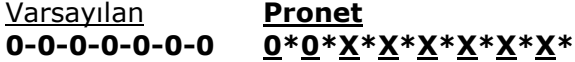

#### **[63]# Zamanlama Değerleri (saniye)**

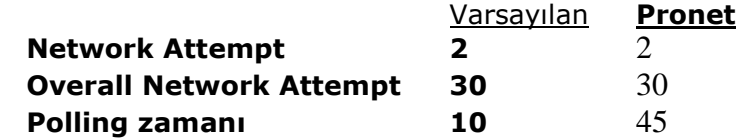

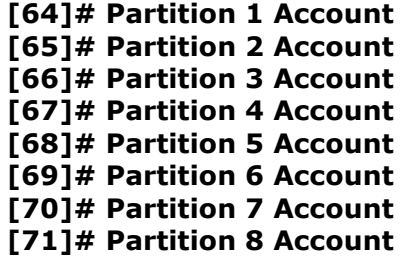

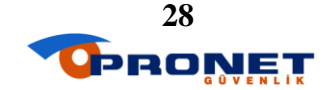

# **HEXADECİMAL TABLO**

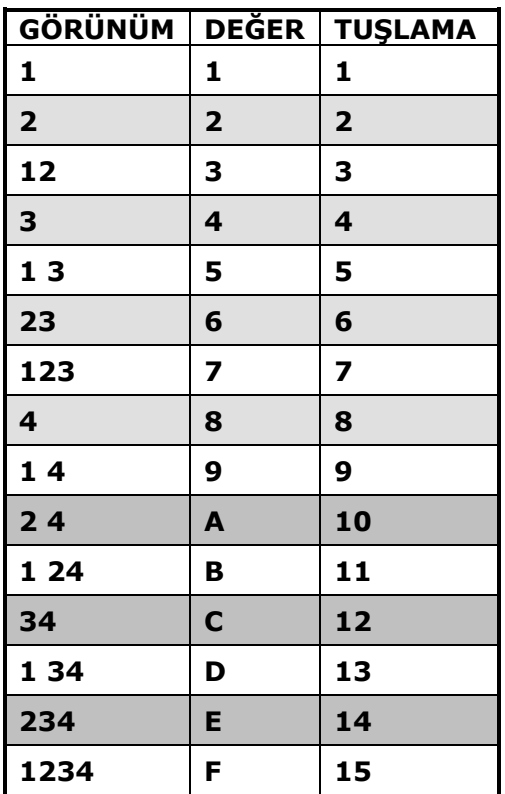

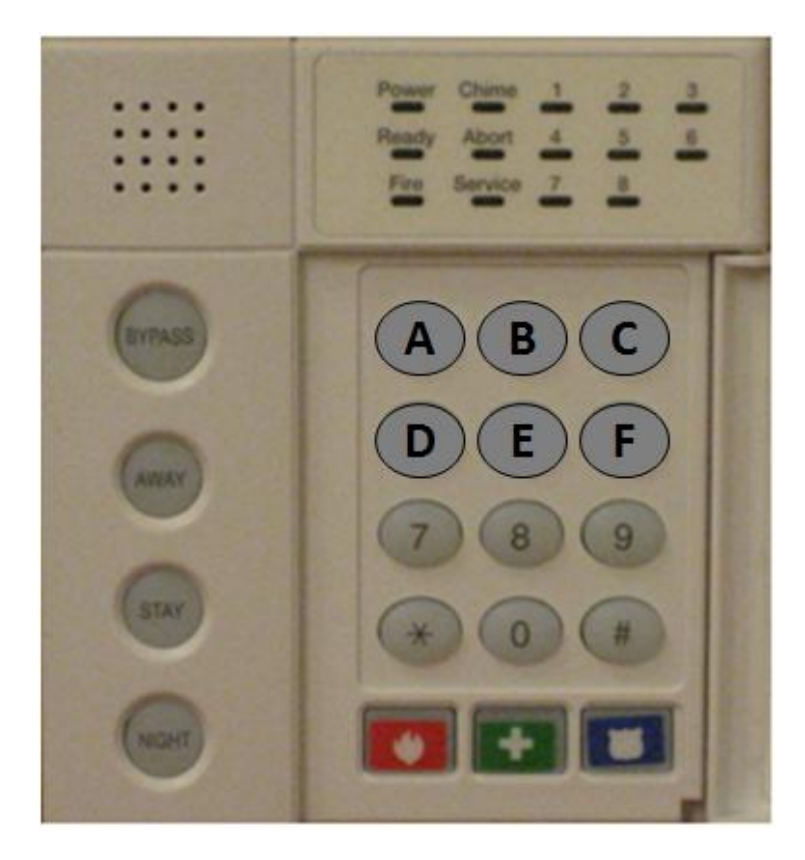

**Değer girilen lokasyonlarda [\*] butona basıldığında yukarıdaki Ģekilde olduğu gibi ilk 6 adet buton sırası ile A-B-C-D-E-F harfi olur. Tekrar [\*] butona basıldığında rakam durumuna döner.**

**NOT: Değer girilirken eğer harfler artarda geliyor ise aralarına [\*] tuĢlamaya gerek yoktur. Son harften sonra [\*] tuĢlanması yeterlidir. Eğer son hanede harf var ise burada da [\*] tuĢlamaya gerek yoktur.**

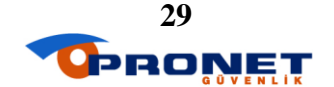